## **How to find your Zoom Room for the Women and their Body Conference!**

Once you are registered at our conference platform, you have access to our timetable.

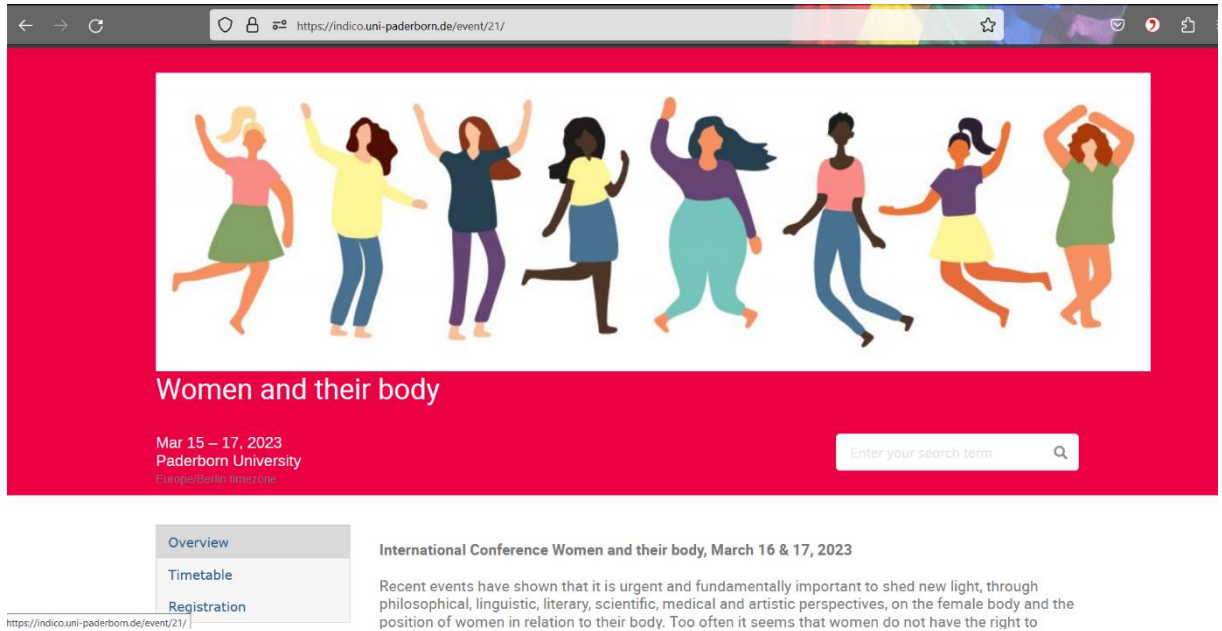

## You will find a paperclip symbol next to each session.

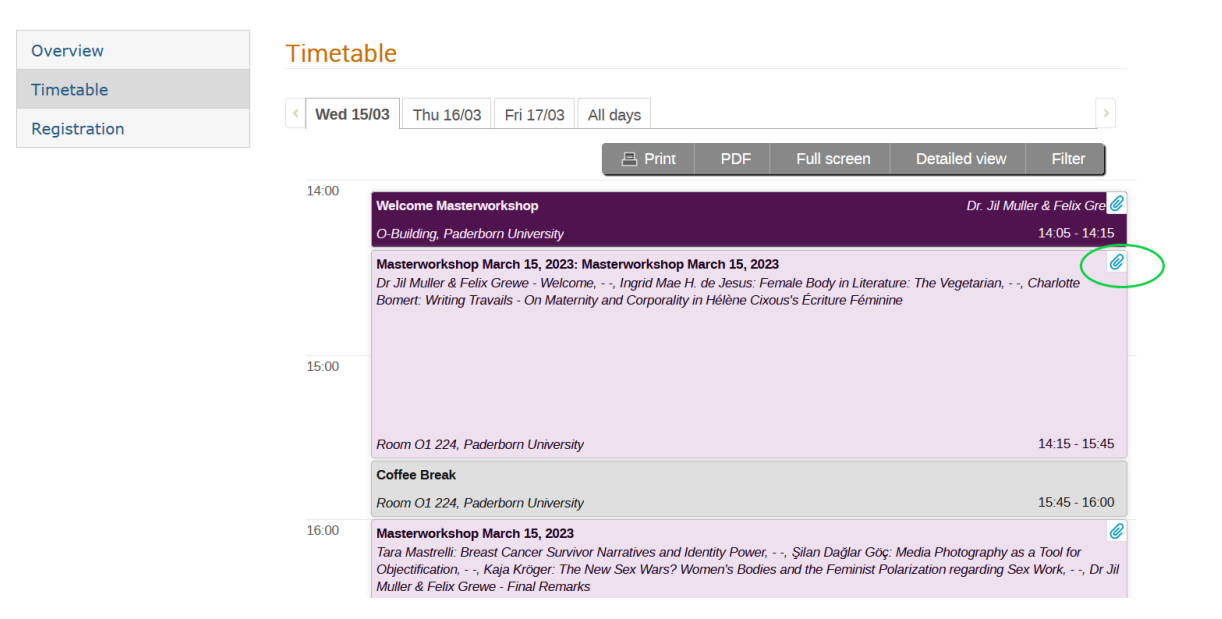

Choose the session you want to attend and click on the paperclip symbol. A small window with the zoom link will open. Once you click on it, you will be forwarded to your room.

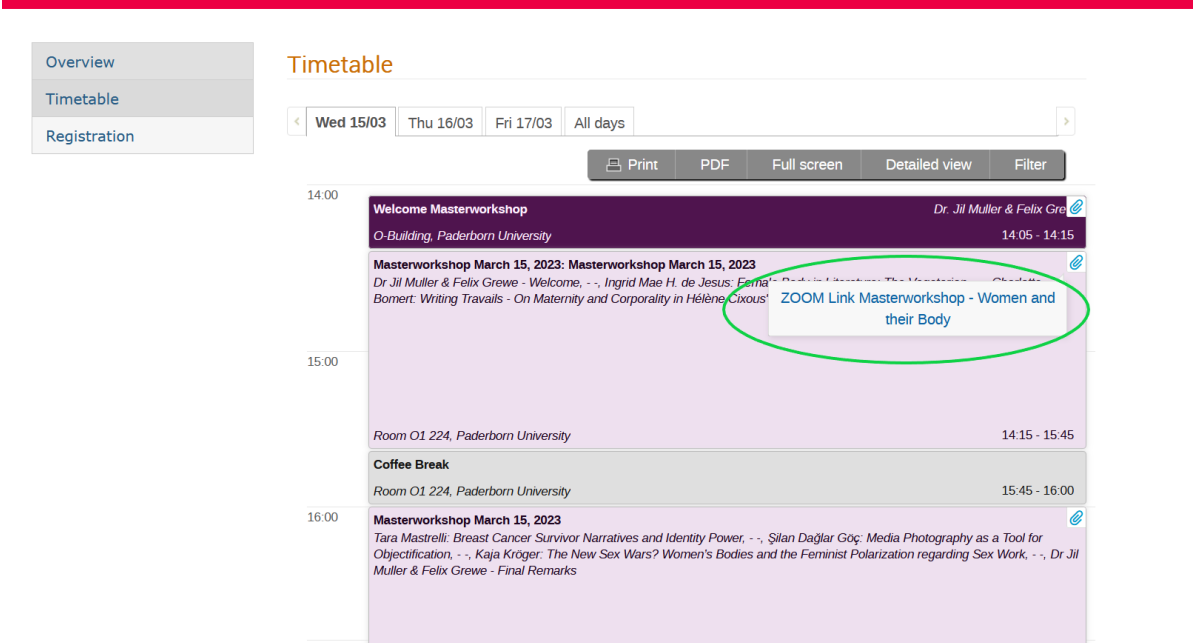

If you hold a talk at our conference, make sure to check our **Conference Program** so you know, in which session you will be speaking.

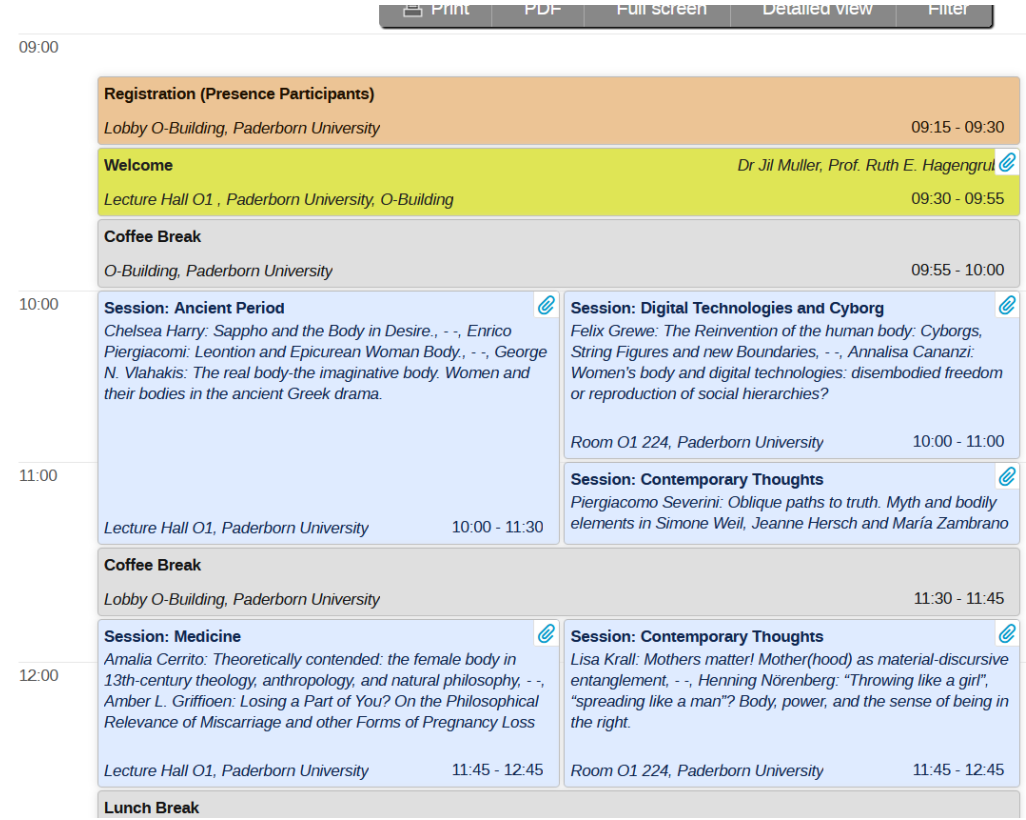